## Μαθηματικό Λογισμικό Γραφικά

#### Σταμάτιος-΄Αγγελος Ν. Αλεξανδρόπουλος e-mail: stalexan@ee.duth.gr

https://www.researchgate.net/profile/Stamatios Aggelos Alexandropoulos https://scholar.google.gr/citations?user=mht7W YAAAAJ&hl=el http://cilab.math.upatras.gr

Τμήμα Ηλεκτρολόγων Μηχανικών & Μηχανικών Υπολογιστών Δημοκρίτειο Πανεπιστήμιο Θράκης Κιμμέρια 67100, Ξάνθη

21 Οκτωβρίου 2020

# <span id="page-1-0"></span>Περιεχόμενα I

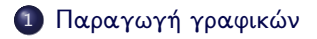

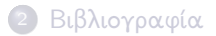

# Η συνάρτηση plot()

Βήματα δημιουργίας γραφικής παράστασης συνάρτησης  $y = f(x)$ 

- Ορίζουμε ένα διάνυσμα x που περιέχει ένα υποσύνολο του πεδίου ορισμού της συνάρτησης, δηλαδή περιέχει τιμές για το x.
- · Υπολογίζουμε τις τιμές της συνάρτησης y για τα συγκεκριμένα x, δηλαδή για κάθε x υπολογίζουμε το  $y = f(x)$ .
- Χρησιμοποιούμε τη συνάρτηση plot() για να δημιουργήσουμε τη γραφική απεικόνιση.
- Χρησιμοποιείται για τη δημιουργία της γραφικής αναπαράστασης μιας μονοδιάστατης συνάρτησης.

# Η συνάρτηση plot()

Βήματα δημιουργίας γραφικής παράστασης συνάρτησης  $y = f(x)$ 

- Ορίζουμε ένα διάνυσμα x που περιέχει ένα υποσύνολο του πεδίου ορισμού της συνάρτησης, δηλαδή περιέχει τιμές για το x.
- ο Υπολογίζουμε τις τιμές της συνάρτησης y για τα συγκεκριμένα x, δηλαδή για κάθε x υπολογίζουμε το  $y = f(x)$ .
- Χρησιμοποιούμε τη συνάρτηση plot() για να δημιουργήσουμε τη γραφική απεικόνιση.
- Χρησιμοποιείται για τη δημιουργία της γραφικής αναπαράστασης μιας μονοδιάστατης συνάρτησης.
- **-** Απαραίτητη προϋπόθεση είναι η ύπαρξη δύο διανυσμάτων  $(x, y)$ ίσου μήκους που να περιέχουν τα σημεία των οποίων θέλουμε να δημιουργήσουμε τη γραφική αναπαράσταση.

# Χρήσιμες εντολές

- Χρήσιμες εντολές για τις γραφικές αναπαραστάσεις παρουσιάζονται παρακάτω:
- xlabel("onoma1"): ετικέτα για τον οριζόντιο άξονα
- ylabel("onoma2"): ετικέτα για τον κατακόρυφο άξονα
	- title("onoma3"): ο τίτλος της γραφικής αναπαράστασης
- legend("onoma4"): η λεζάντα της γραφικής αναπαράστασης
- $text(x<sub>i</sub>, y<sub>i</sub>, "string")$ : προσθήκη κειμένου στη θέση  $(x<sub>i</sub>, y<sub>i</sub>)$ 
	- grid: δημιουργία πλέγματος
	- figure: άνοιγμα (άλλου) παραθύρου γραφικών
		- hold: πάγωμα του τρέχοντος παραθύρου γραφικών για το σχεδιασμό και άλλων καμπυλών

#### Παράδειγμα

#### Παράδειγμα

```
Να δημιουργήσετε τη γραφική αναπαράσταση της y = x^2 στο
διάστημα [-10,10].
```
#### Παράδειγμα

```
a = [-10:1:10];2 b=a. 2;3 plot(a,b)
4 x \text{label}(T x'')5 ylabel("y")
6 title("grafikh anaparastash")
7 \text{ legend}("y=x"2")
```
# Γραφική παράσταση  $y = x^2$

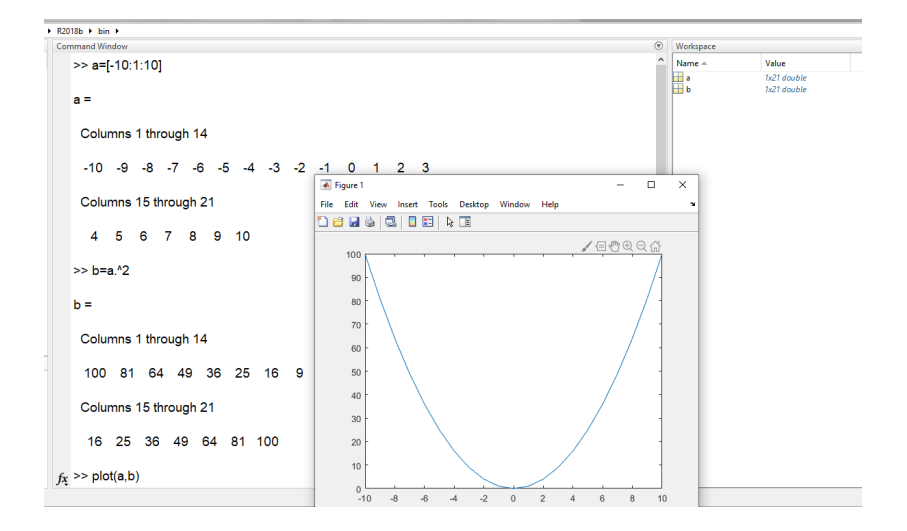

# Γραφική παράσταση  $y = x^2$

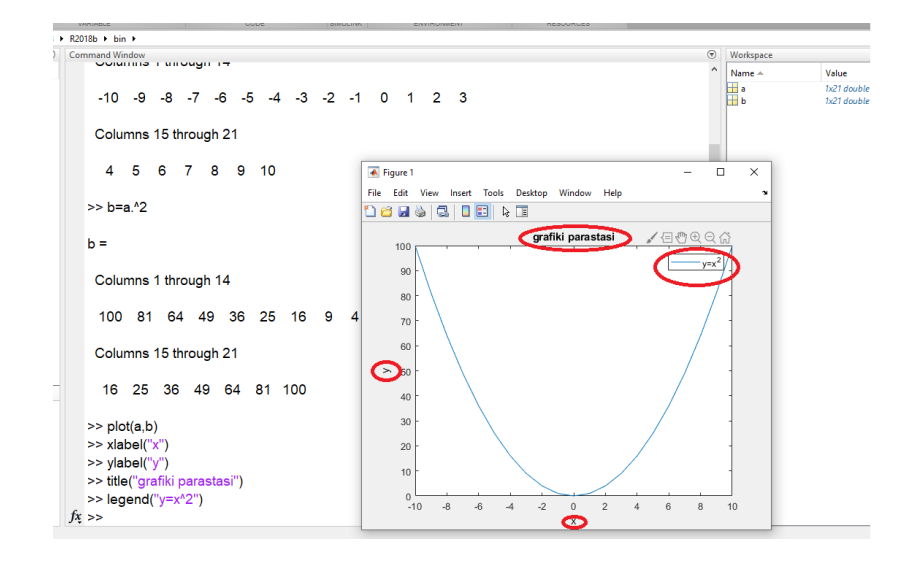

### Παράδειγμα

#### Παράδειγμα

Να δημιουργήσετε τη γραφική αναπαράσταση της  $y = \sin(\frac{x^2}{3})$  $\frac{1}{3}$ ) στο διάστημα [−2π, 2π].

#### Παράδειγμα

```
a=[-2*pi:1:2*pi];2 b=sin(a.^{2}/3);a, b)4 x \text{label}(T x'')5 ylabel ("y")6 title("grafikh anaparastash")
7 \text{ legend}("y=sin(x^2/3)"')
```
# Γραφική παράσταση  $y = \textsf{sin}(x^{\frac{2}{3}})$

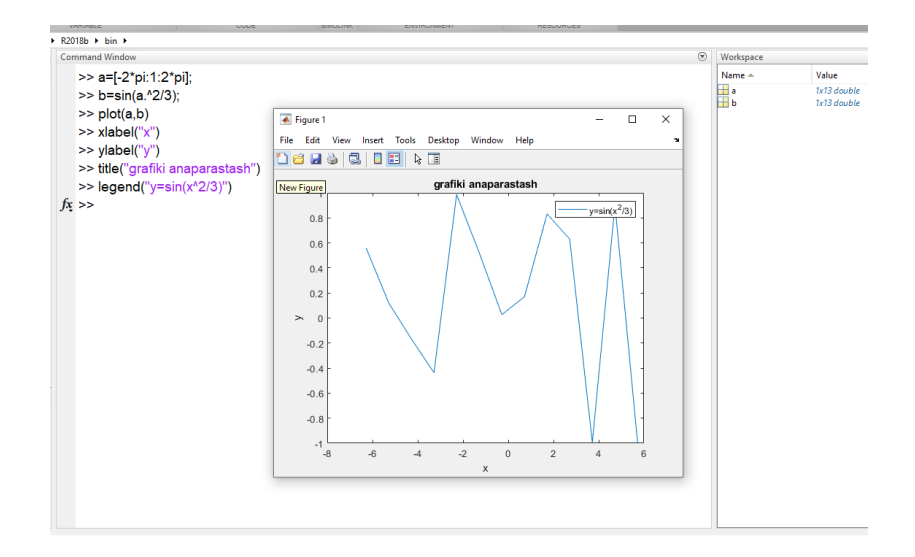

# Γραφική παράσταση  $y = \textsf{sin}(x^{\frac{2}{3}})$

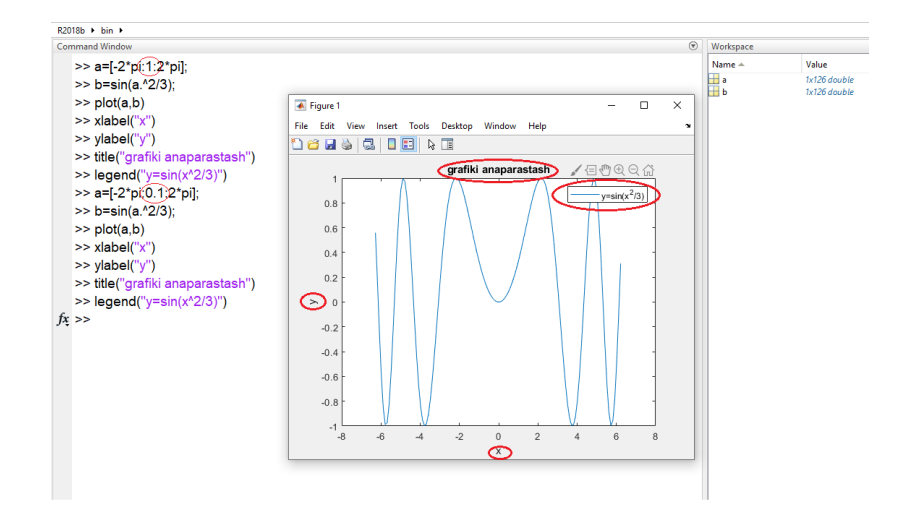

# Κοινά γραφήματα

Με την εντολή plot() μπορούμε να έχουμε διαφορετικές καμπύλες στο ίδιο γράφημα.

# Κοινά γραφήματα

- Με την εντολή plot() μπορούμε να έχουμε διαφορετικές καμπύλες στο ίδιο γράφημα.
- Η εντολή plot() παρέχει μια ευρεία επιλογή χρωμάτων, συμβόλων και τύπων γραμμών μέσω της εντολής

 $plot(x, y, "[χρώμα][σύμβολο][γραμμή]")$ 

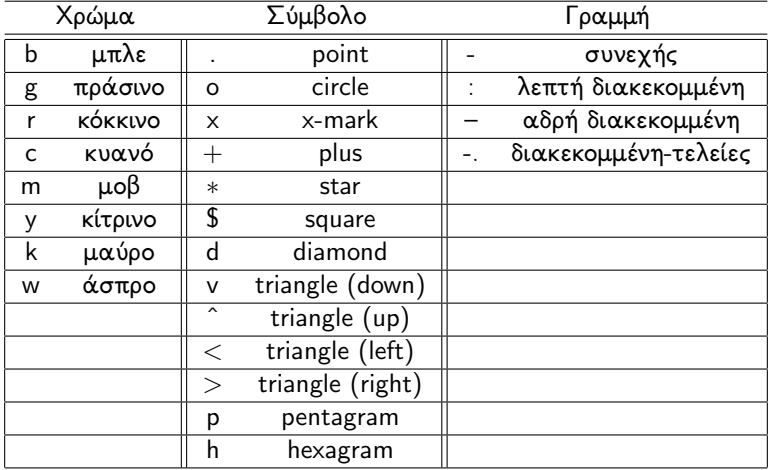

### Παράδειγμα

#### Παράδειγμα

Να δημιουργήσετε την κοινή γραφική αναπαράσταση των συναρτήσεων y = sin(x), y = cos(x) και y = tan(x) στο διάστημα  $[-10, 10]$ .

#### Παράδειγμα

```
x=[-10:0.5:10];2 V1 = sin(X);y2 = cos(x);4 y3=tan(x);
5 plot(x, y1, "b. -", x, y2, "go--", x, y3, "rx-.")
6 \times label(T \times T)\frac{7}{7} ylabel("y")
8 title("koinh grafikh anaparastash sin cos tan")
9 legend ("sin(x) ", "cos(x) ", "tan(x)")
```
# Κοινή γραφική παράσταση

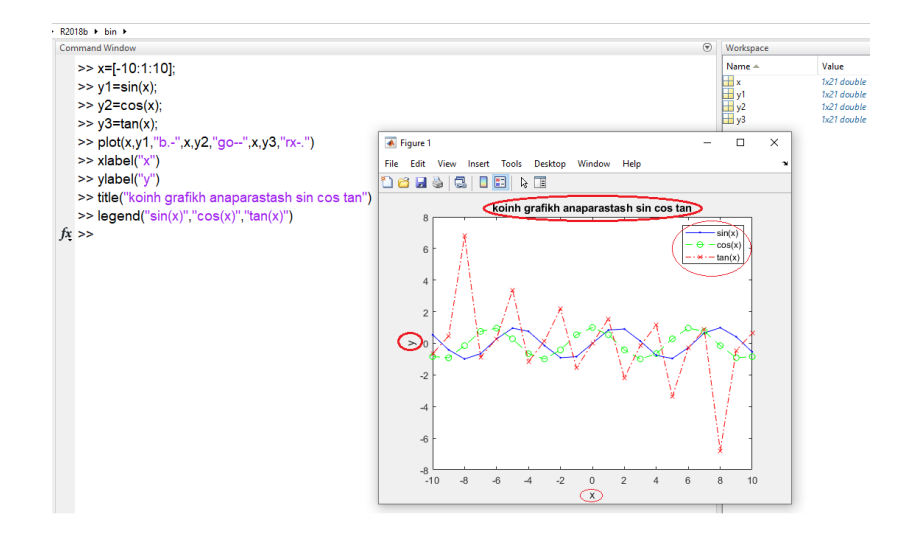

# Κοινή γραφική παράσταση

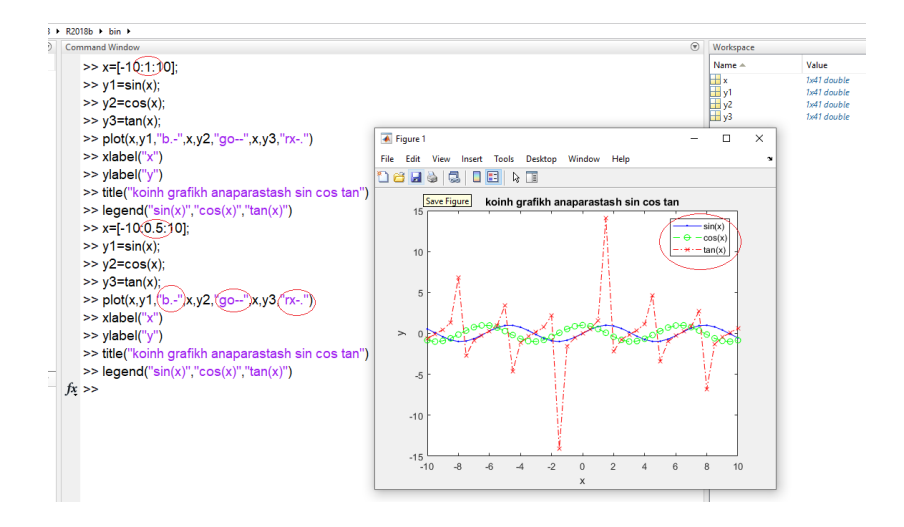

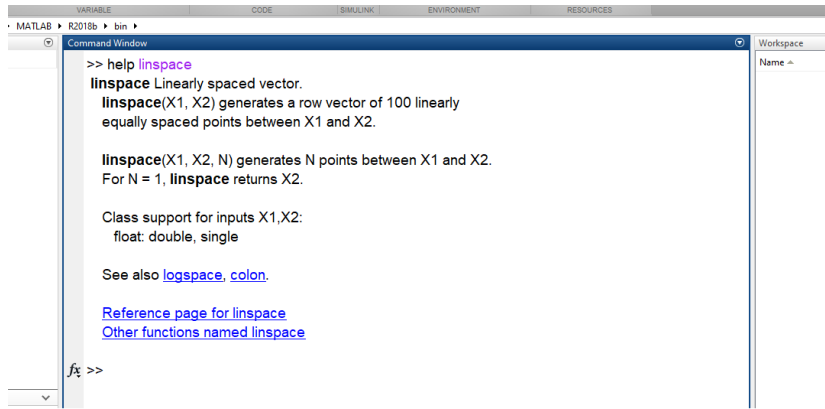

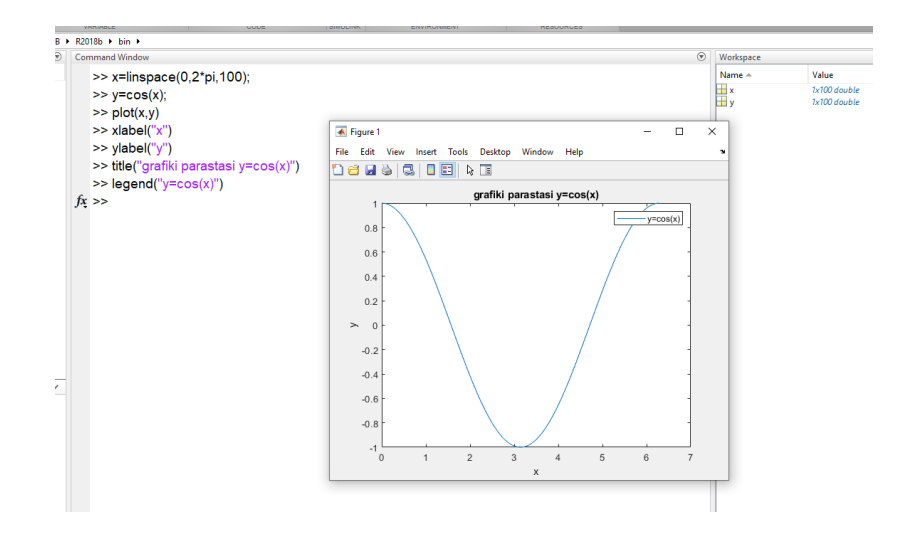

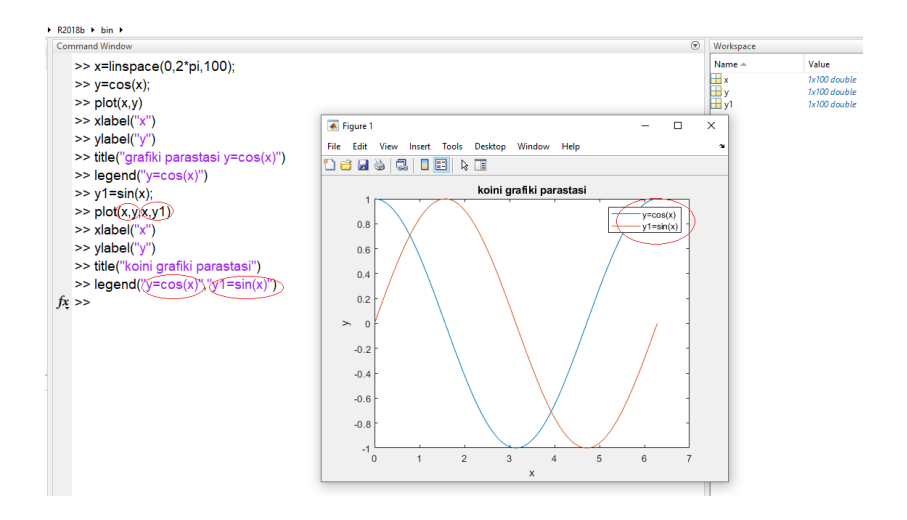

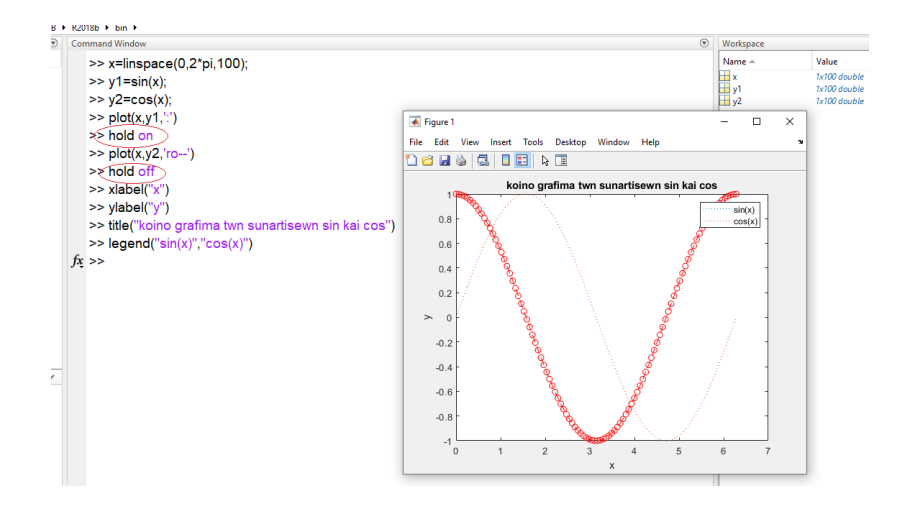

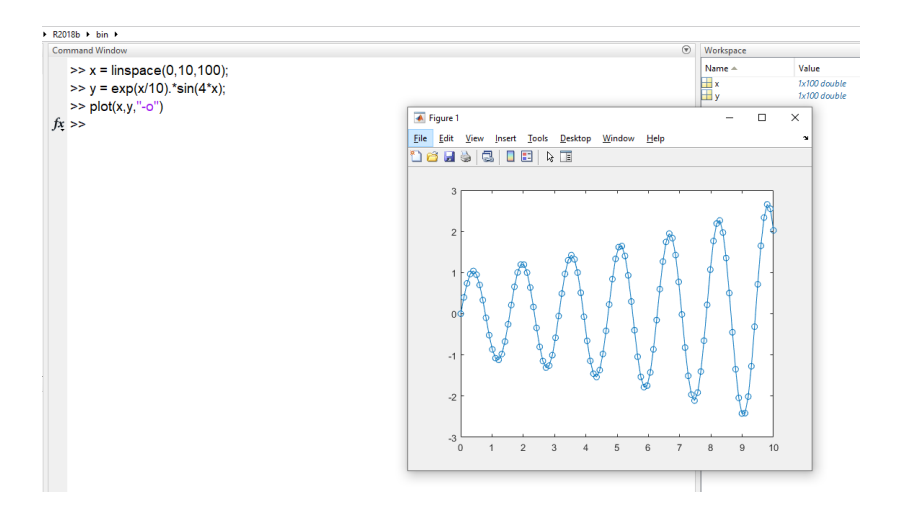

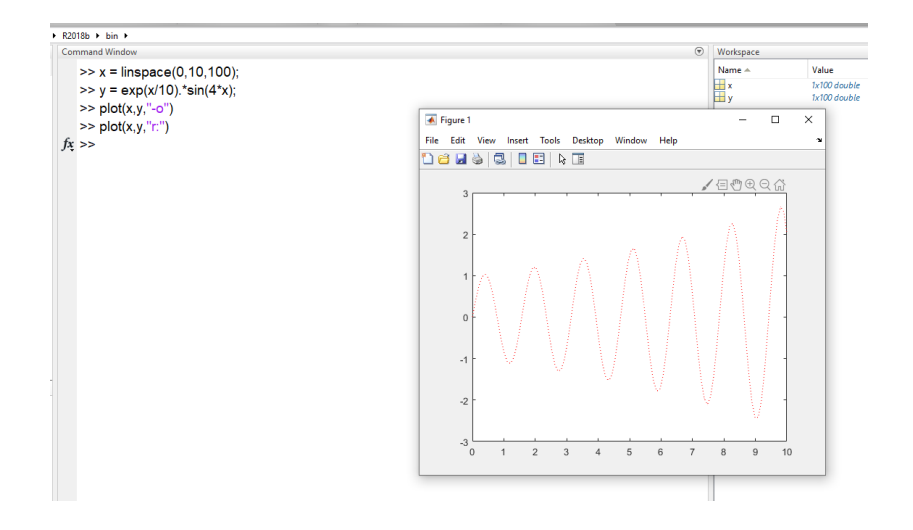

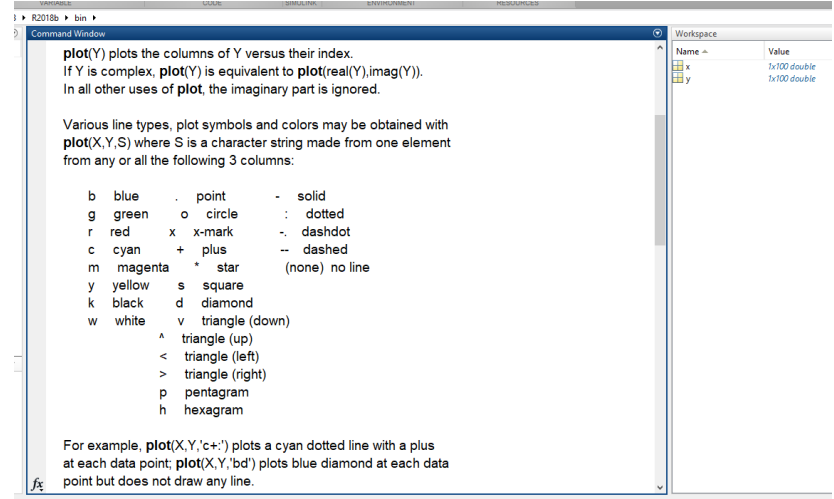

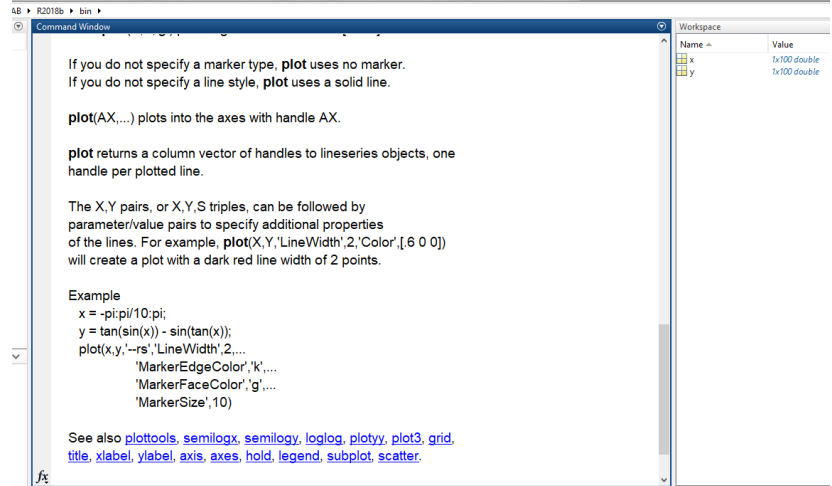

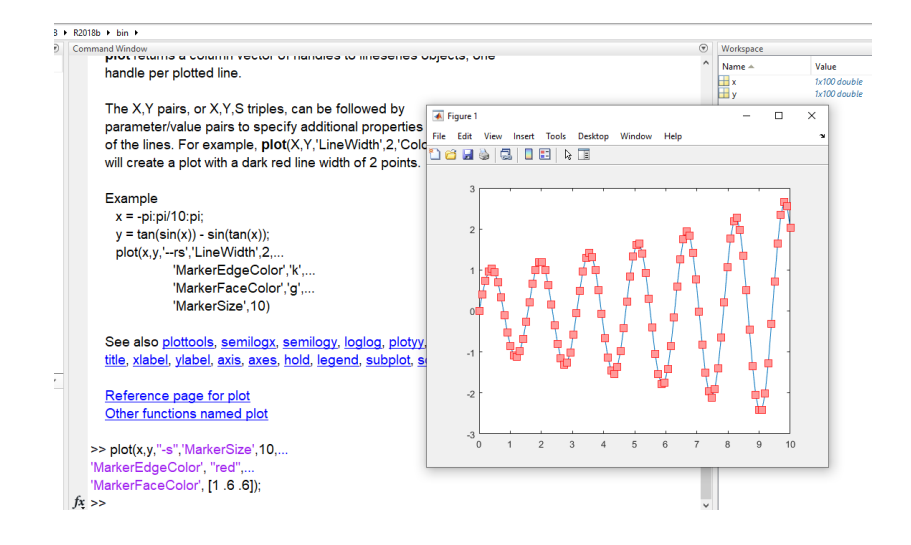

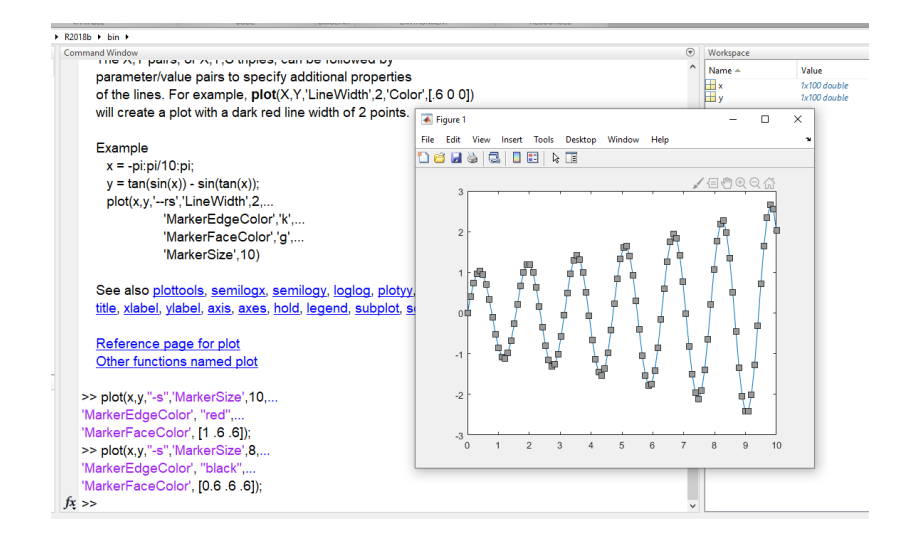

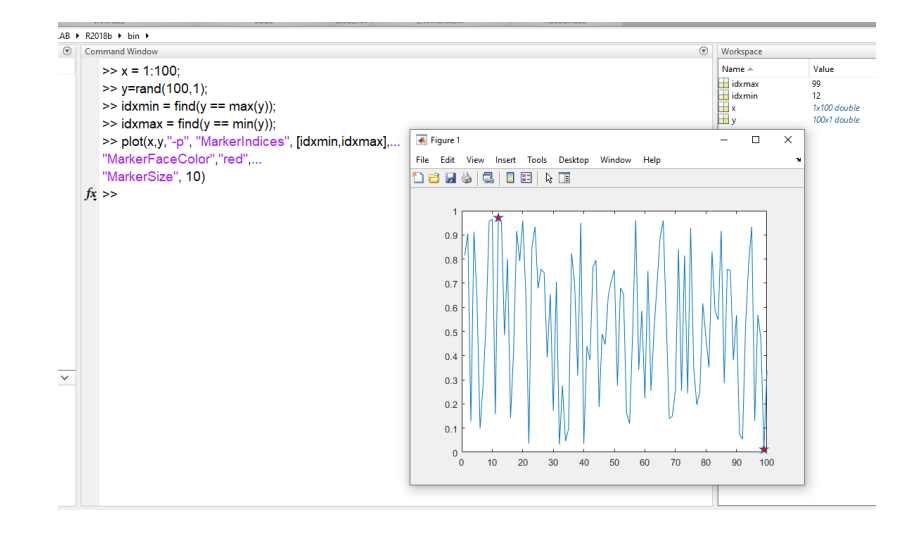

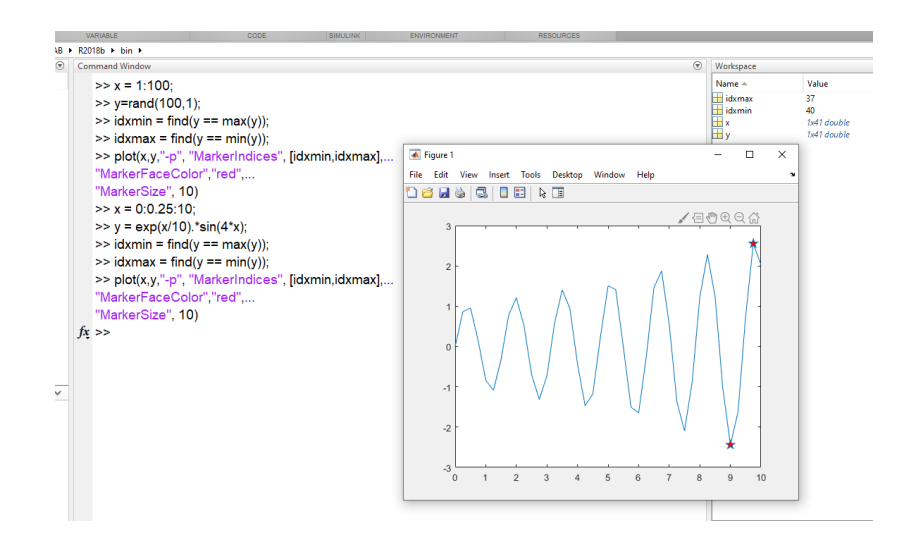

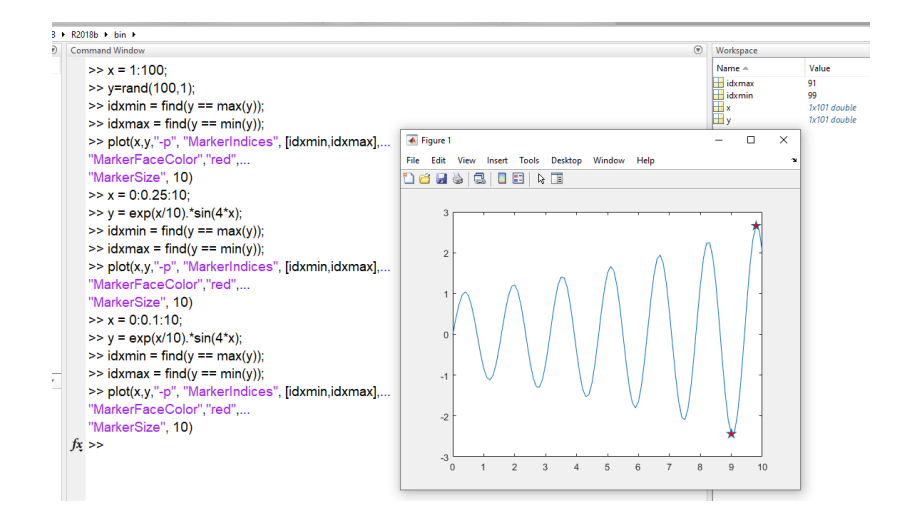

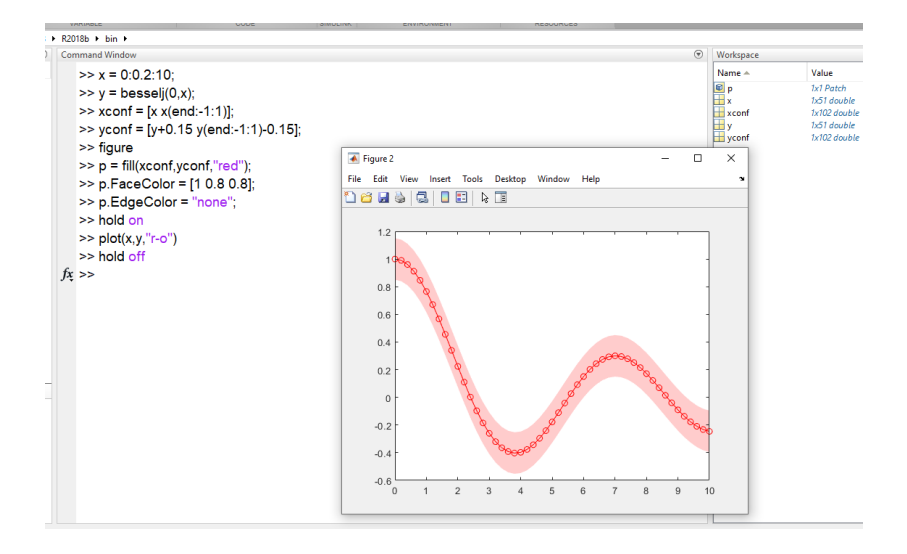

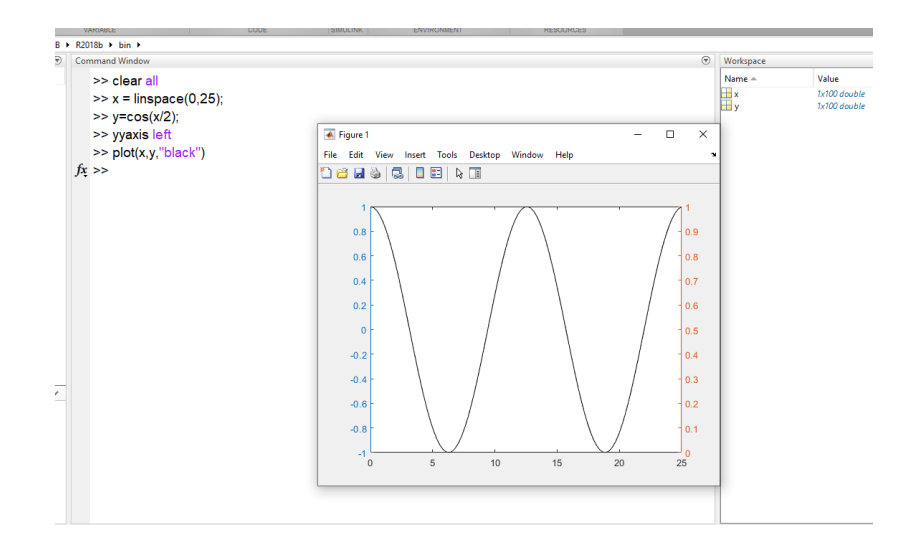

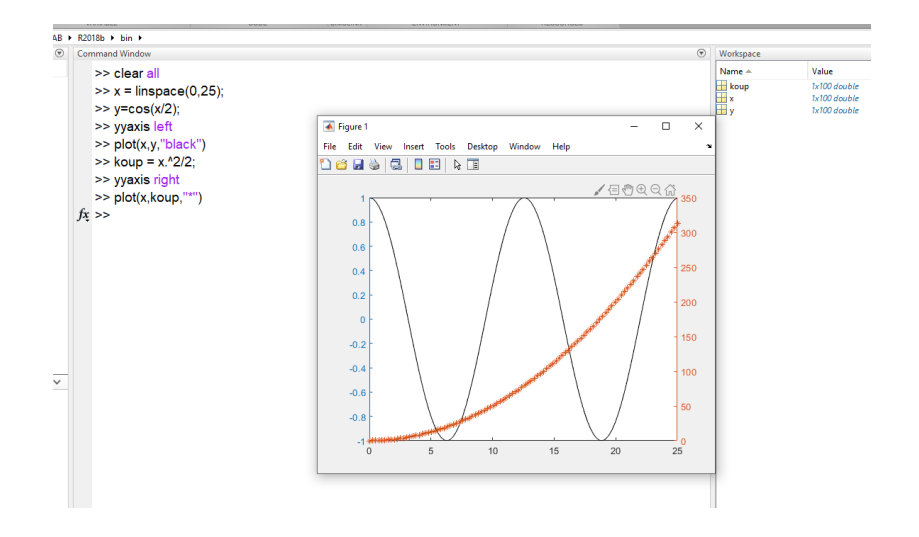

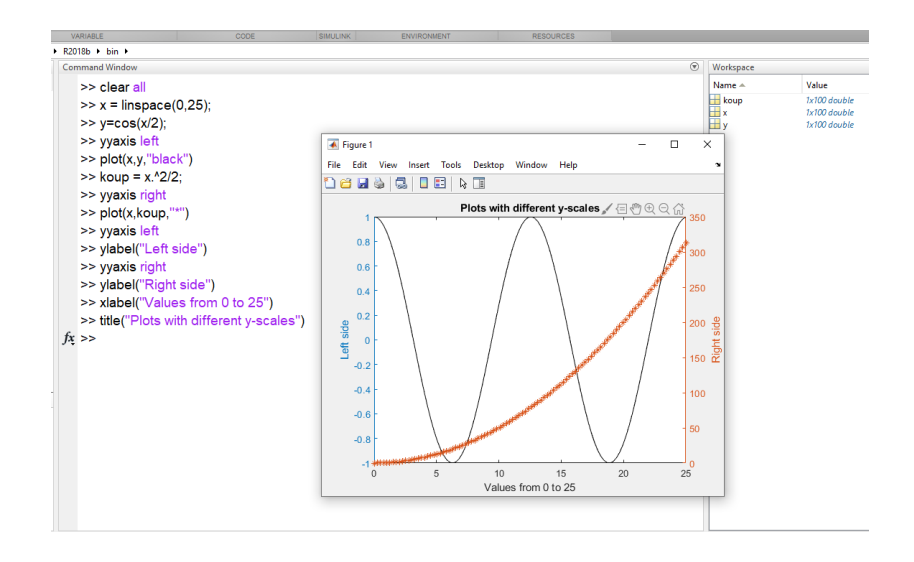

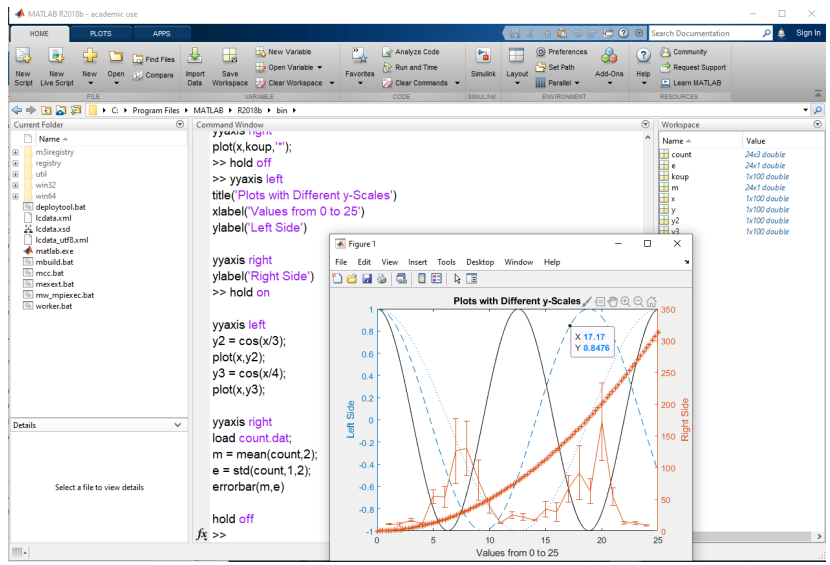

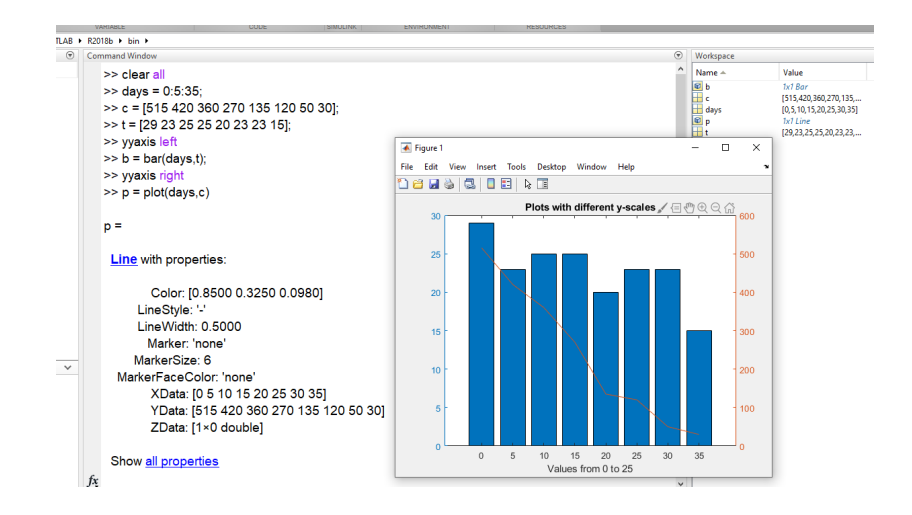

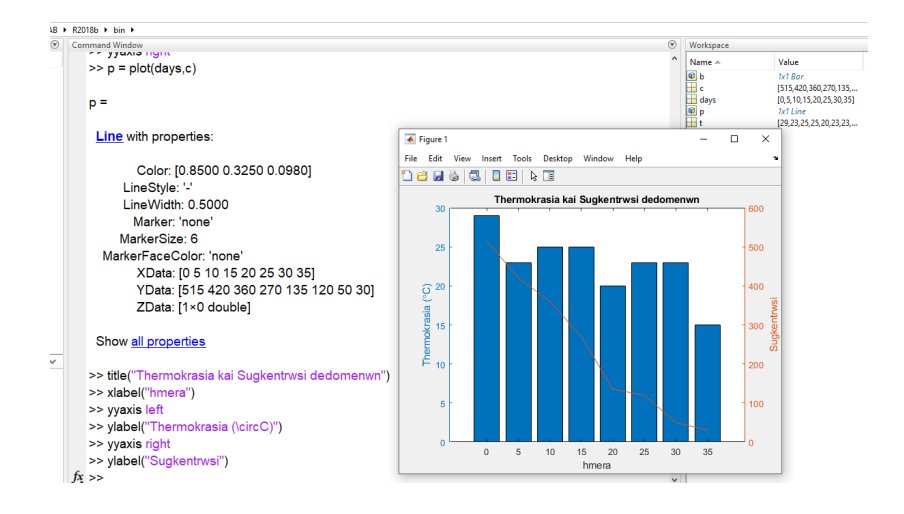

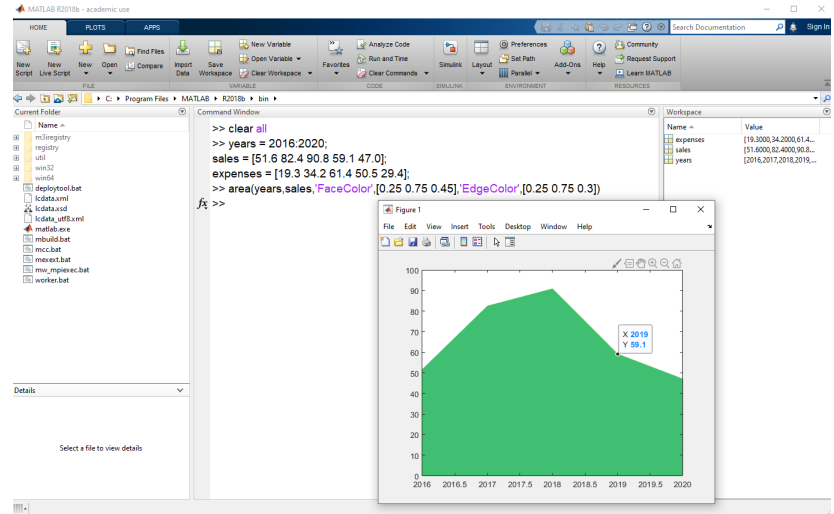

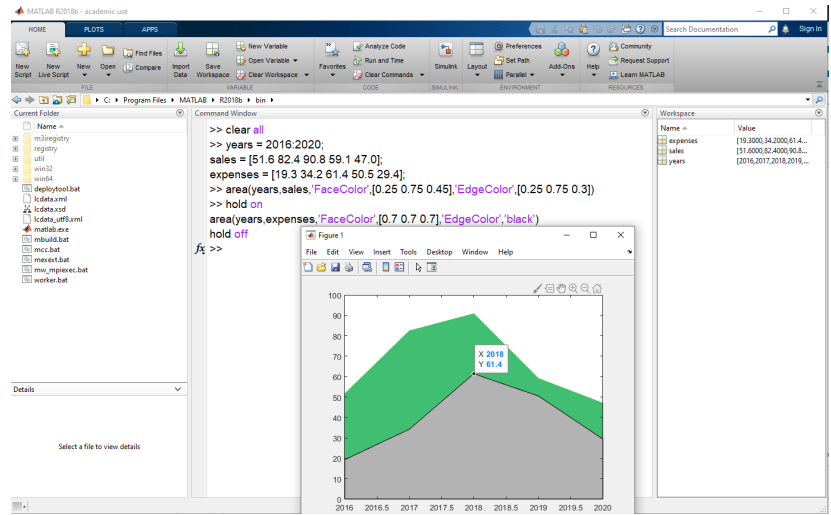

# Η συνάρτηση surf

Για να δημιουργήσουμε τρισδιάστατο γράφημα θα χρειαστούμε τις παρακάτω εντολές:

 $[x, y] = meshgrid(\delta\alpha\sigma\tau\eta\mu\alpha\gamma\alpha\tau\sigma x, \delta\alpha\sigma\tau\eta\mu\alpha\gamma\alpha\tau\sigma y);$  $z = \tau$ ύπος συνάρτησης;  $surf(x, y, z)$ 

#### Παράδειγμα

Να δημιουργήσετε τη γραφική παράσταση για τη συνάρτηση  $f(x, y) = 2 \cdot x^2 \cdot y + x + y^3$  στο διάστημα  $[-4, 4] \times [-4, 4]$ .

# Η συνάρτηση surf

Για να δημιουργήσουμε τρισδιάστατο γράφημα θα χρειαστούμε τις παρακάτω εντολές:

 $[x, y] = meshgrid(\delta\alpha\sigma\tau\eta\mu\alpha\gamma\alpha\tau\sigma x, \delta\alpha\sigma\tau\eta\mu\alpha\gamma\alpha\tau\sigma y);$  $z = \tau$ ύπος συνάρτησης;  $surf(x, y, z)$ 

#### Παράδειγμα

Να δημιουργήσετε τη γραφική παράσταση για τη συνάρτηση  $f(x, y) = 2 \cdot x^2 \cdot y + x + y^3$  στο διάστημα  $[-4, 4] \times [-4, 4]$ .

# Η συνάρτηση surf

Για να δημιουργήσουμε τρισδιάστατο γράφημα θα χρειαστούμε τις παρακάτω εντολές:

 $[x, y] = meshgrid(\delta\alpha\sigma\tau\eta\mu\alpha\gamma\alpha\tau\sigma x, \delta\alpha\sigma\tau\eta\mu\alpha\gamma\alpha\tau\sigma y);$  $z = \tau$ ύπος συνάρτησης;  $surf(x, y, z)$ 

#### Παράδειγμα

Να δημιουργήσετε τη γραφική παράσταση για τη συνάρτηση  $f(x, y) = 2 \cdot x^2 \cdot y + x + y^3$  στο διάστημα  $[-4, 4] \times [-4, 4]$ .

#### Παράδειγμα

```
[x, y] = meshgrid(-4:0.2:4, -4:0.2:4);2 Z = 2 \cdot \star x \cdot 2 \cdot \star y + x + y \cdot 3;surf(x,y,z)
```
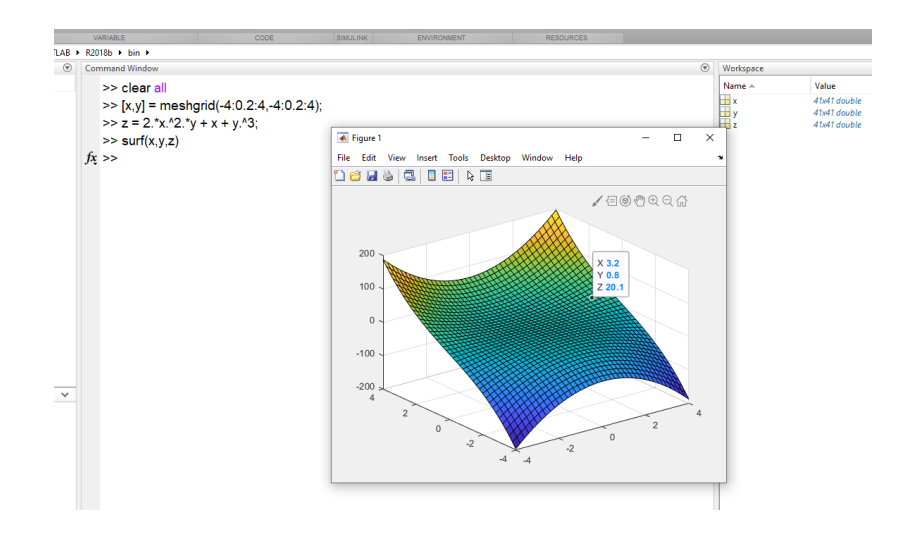

#### Παράδειγμα

Να δημιουργήσετε τη γραφική παράσταση για τη συνάρτηση  $f(x, y) = \sin(\frac{x^2}{3})$  $\frac{x^2}{3}$ ) + cos( $\frac{x^2}{3}$  $\frac{5}{3}$ ) στο διάστημα  $[-2\pi, 2\pi]$ .

#### Παράδειγμα

Να δημιουργήσετε τη γραφική παράσταση για τη συνάρτηση  $f(x, y) = \sin(\frac{x^2}{3})$  $\frac{x^2}{3}$ ) + cos( $\frac{x^2}{3}$  $\frac{5}{3}$ ) στο διάστημα  $[-2\pi, 2\pi]$ .

#### Παράδειγμα

Να δημιουργήσετε τη γραφική παράσταση για τη συνάρτηση  $f(x, y) = \sin(\frac{x^2}{3})$  $\frac{x^2}{3}$ ) + cos( $\frac{x^2}{3}$  $\frac{5}{3}$ ) στο διάστημα  $[-2\pi, 2\pi]$ .

#### Παράδειγμα

1 
$$
[x,y] = \text{meshgrid}(-2*pi:0.2:2*pi, -2*pi:0.2:2*pi);
$$
  
2  $z = \sin(x.^2,/3)+\cos(y.^2,/3);$   
3  $\text{surf}(x,y,z)$ 

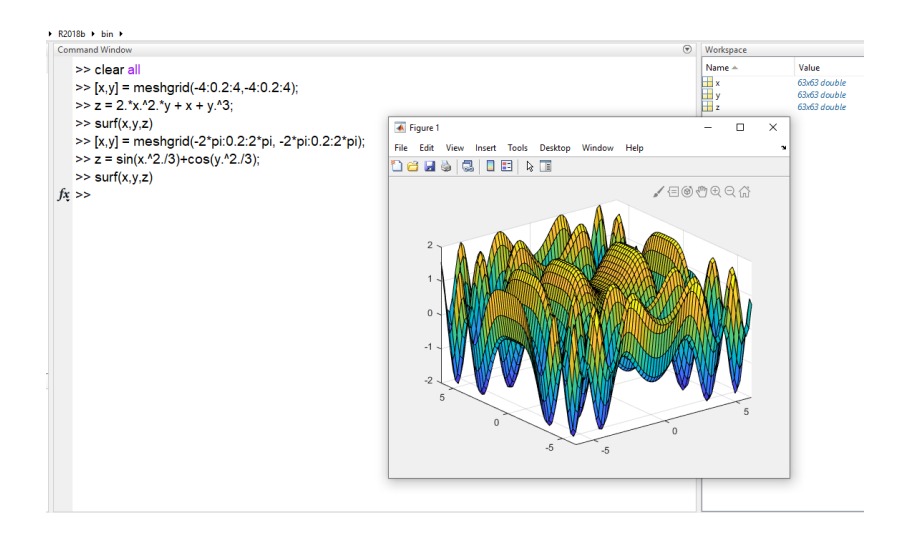

### Ισοϋψείς καμπύλες

 $[x, y] = meshgrid(\delta\alpha\sigma\tau\eta\mu\alpha\gamma\alpha\tau\sigma x, \delta\alpha\sigma\tau\eta\mu\alpha\gamma\alpha\tau\sigma y);$  $z = \tau \omega \pi \omega \varsigma$  συνάρτησης;  $contour(x, y, z)$  $[x, y] = meshgrid(\delta\alpha\sigma\tau\eta\mu\alpha\gamma\alpha\tau\sigma x, \delta\alpha\sigma\tau\eta\mu\alpha\gamma\alpha\tau\sigma y);$  $z = \tau$ ύπος συνάρτησης; contourf  $(x, y, z)$ 

# Ισοϋψείς καμπύλες

$$
[x, y] = \text{meshgrid}(\text{διάστημα για το x, διάστημα για το y});
$$
\n
$$
z = \text{τύπος συνάρτησης};
$$
\n
$$
[x, y] = \text{meshgrid}(\text{διάστημα για το x, διάστημα για το y});
$$
\n
$$
z = \text{τύπος συνάρτησης};
$$
\n
$$
\text{contour}(x, y, z)
$$

Να δημιουργήσετε τα γραφήματα ισοϋψών για τη συνάρτηση  $f(x, y) = 2 \cdot x^2 \cdot y + x + y^3$  στο διάστημα  $[-100, 100] \times [-100, 100]$ .

# Ισοϋψείς καμπύλες

```
[x, y] = meshgrid(\delta\alpha\sigma\tau\eta\mu\alpha\gamma\alpha\tau\sigma x, \delta\alpha\sigma\tau\eta\mu\alpha\gamma\alpha\tau\sigma y);z = \tauύπος συνάρτησης;
                                         contour(x, y, z)[x, y] = meshgrid(\delta\alpha\sigma\tau\eta\mu\alpha\gamma\alpha\tau\sigma x, \delta\alpha\sigma\tau\eta\mu\alpha\gamma\alpha\tau\sigma y);z = \tauύπος συνάρτησης;
                                        contourf (x, y, z)
```
Να δημιουργήσετε τα γραφήματα ισοϋψών για τη συνάρτηση  $f(x, y) = 2 \cdot x^2 \cdot y + x + y^3$  στο διάστημα  $[-100, 100] \times [-100, 100]$ .

Παράδειγμα

```
[x, y] = mesharid(-100:2:100, -100:2:100);
```

```
2 Z = 2. \star x. \sim 2. \star y + x + y. \sim 3;
```
- 3 subplot(1,2,1), contour(x, y, z), title("contour")
- $subplot(1,2,2)$ , contourf(x,y,z), title("contourf")

# Ισοϋψεις καμπύλες

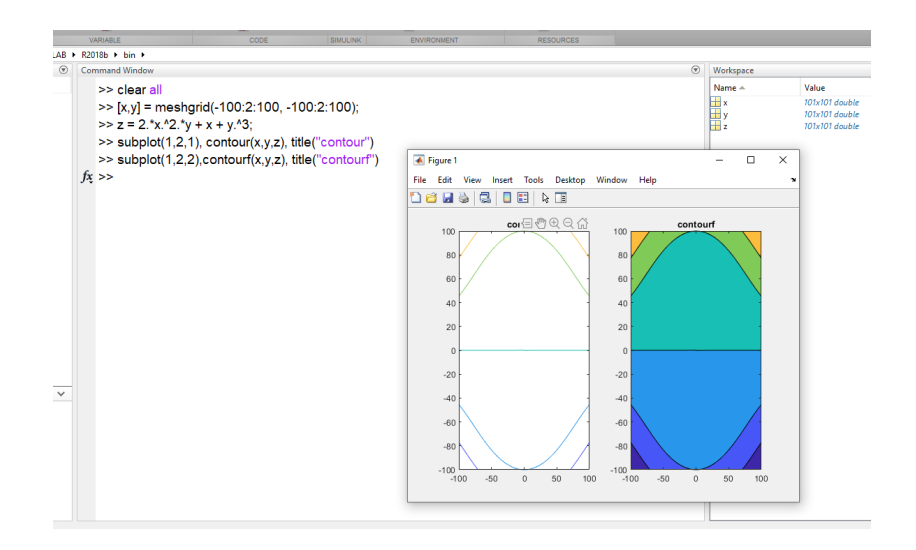

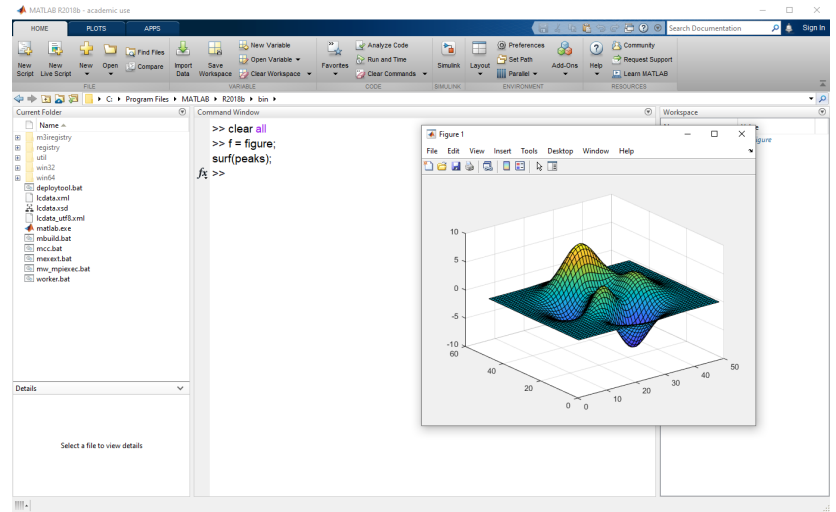

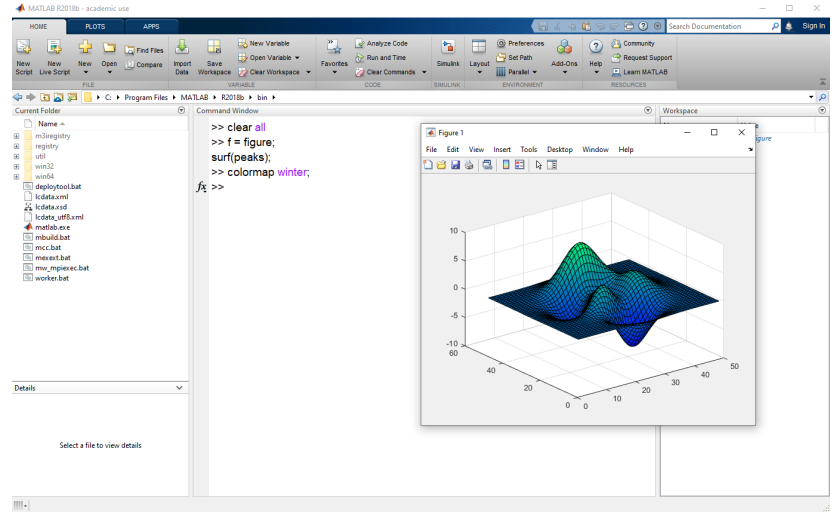

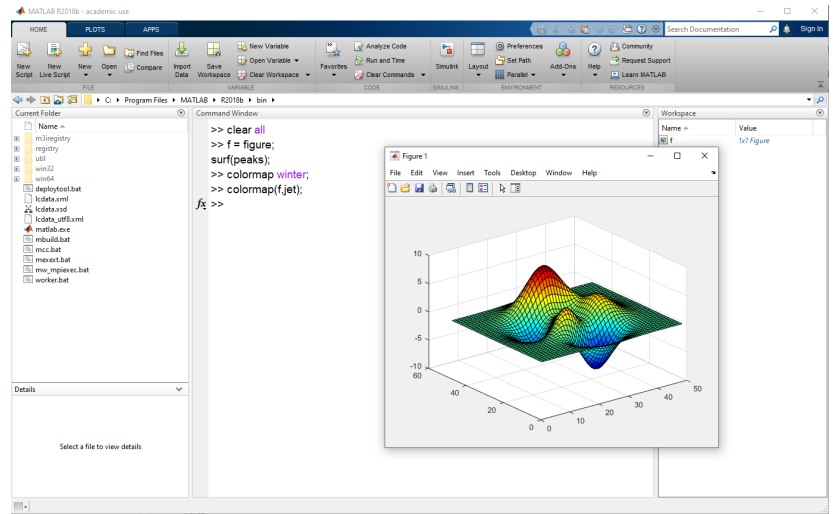

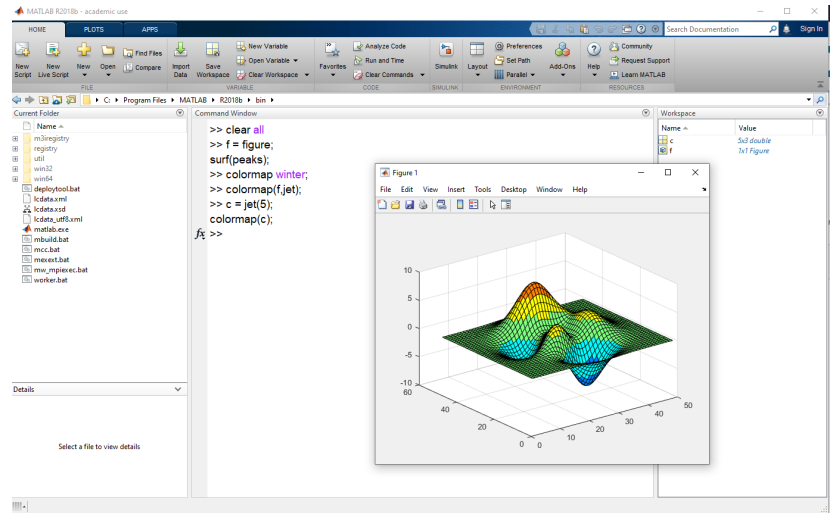

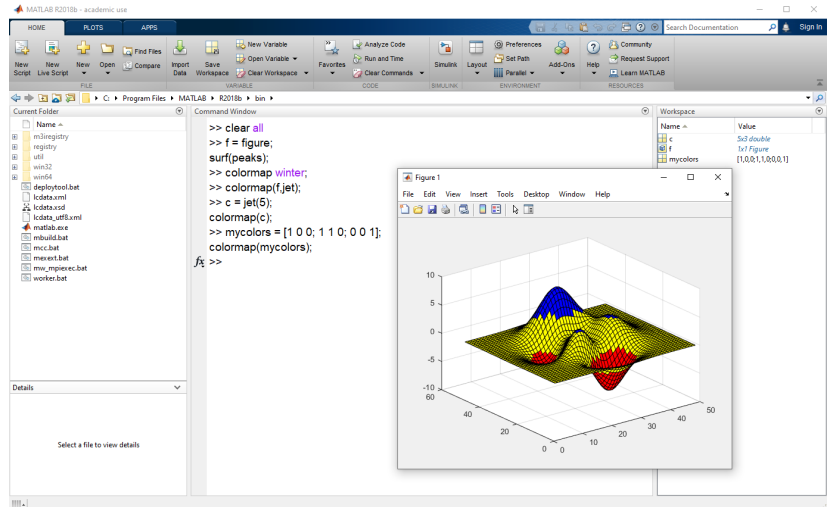

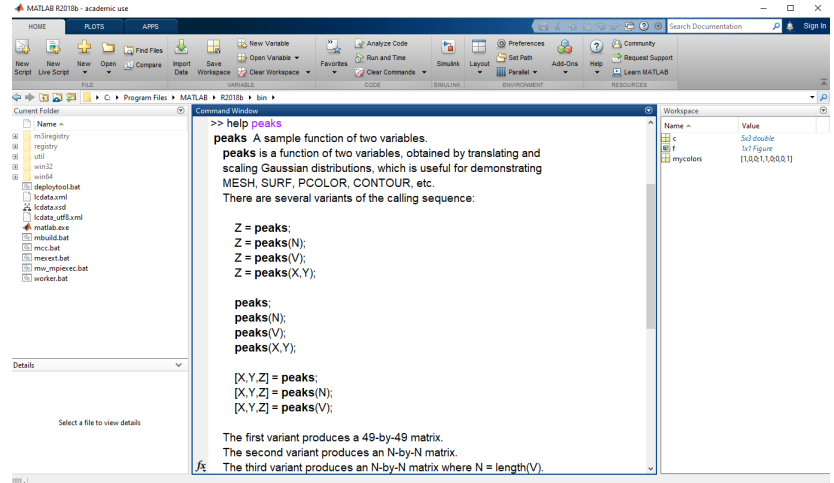

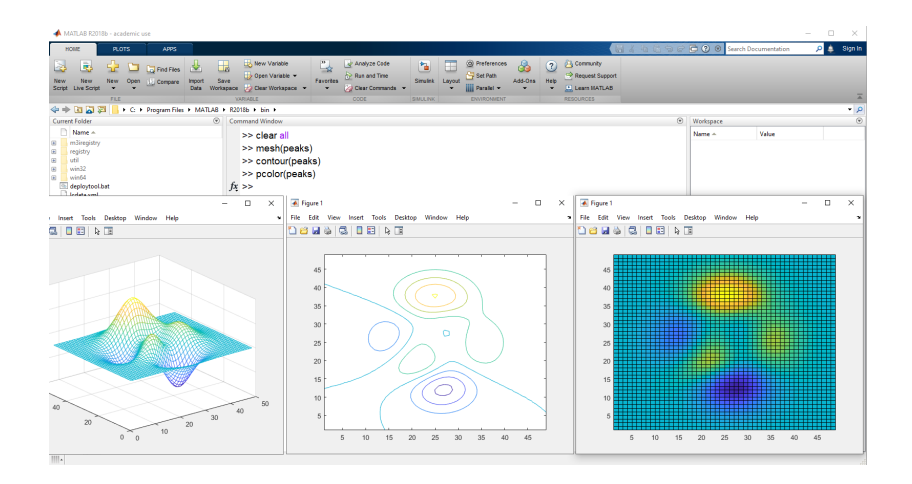

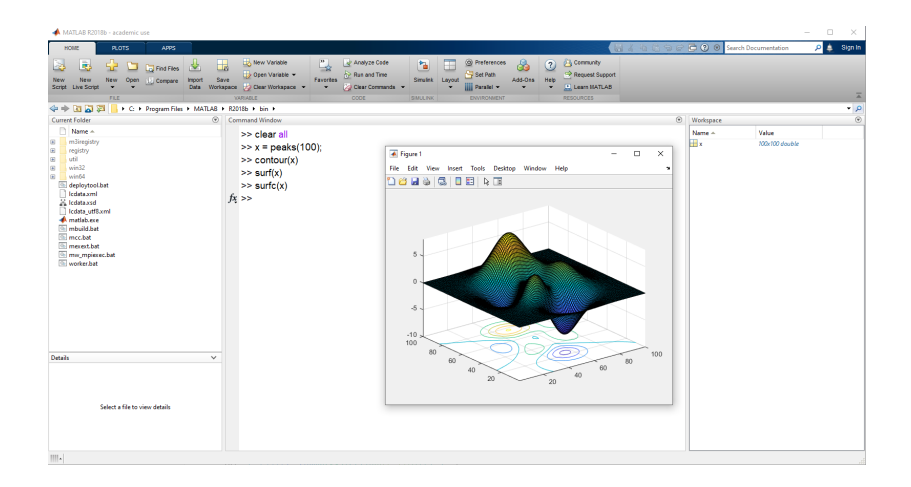

# <span id="page-59-0"></span>Περιεχόμενα I

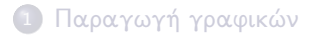

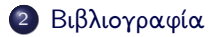

# Βιβλιογραφία - Αναφορές

- Gilat A., MATLAB: An Introduction with Applications, Second Edition, John Wiley & Sons, 2004.
- Chapra S.C., Applied Numerical Methods with MATLAB for Engineering and Science with Engineering Subscription Card, McGraw-Hill, 2004.
- Hunt B.R., Lipsman R.L., Rosenberg J.M., Coombes K.R., Osborn J.E. and Stuck G.J., A guide to MATLAB for beginners and experienced users, Second Edition, Cambridge University Press, 2006.
- Quarteroni A. and Saleri F, Scientific Computing with MATLAB and OCTAVE, Springer, 2006.
- Malek-Madani R., Advanced Engineering Mathematics with Mathematica and MATLAB, Pearson Higher Education, 1998.

# Ευχαριστώ πολύ για την προσοχή σας!

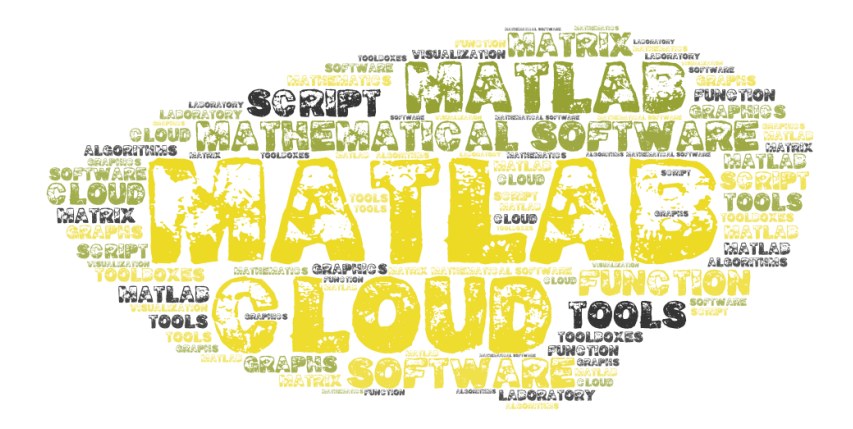